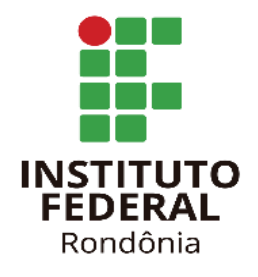

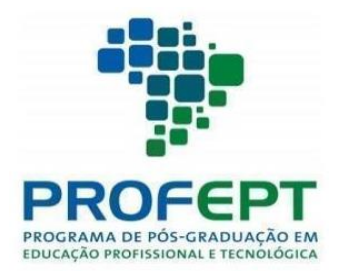

# **INSTITUTO FEDERAL DE EDUCAÇÃO, CIÊNCIA E TECNOLOGIA DE RONDÔNIA CAMPUS PORTO VELHO CALAMA DEPARTAMENTO DE PESQUISA E PÓS-GRADUAÇÃO MESTRADO EM EDUCAÇÃO PROFISSIONAL E TECNOLÓGICA EM REDE NACIONAL – PROFEPT**

# **Encarte do Produto Educacional "Material Audiovisual – Sequência de Vídeos para a Ambientação de Professores de Cursos FIC em EAD" no Ambiente Virtual de Aprendizagem (AVA):**

## **AVA/Moodle para Professores FIC-EAD**

**Autor:** Marlos Tadeu Alves Hibner

**Orientadora:** Profa. Dra. Lediane Fani Felzke.

- **1. Tipo e produto:** Manual digital em página web.
- **2. Nível de ensino:** Professores da EPT/EAD.
- **3. Série/ano:** Todos.
- **4. Cursos técnicos indicados/segmento profissional:** Todos.
- **5. Transferência/usos já efetivado:** Construção do produto educacional elaborada e avaliada junto aos sujeitos da pesquisa.

# **1. Introdução**

O produto educacional foi desenvolvido no e para o contexto dos cursos de formação inicial e continuada (FIC), especificamente na modalidade de Educação a Distância (EAD).

No Brasil, a EAD ampliou-se ao longo do tempo. Mas somente com a LDB 1996, é que foi reconhecida oficialmente como modalidade educacional, fato que reforçou o processo de democratização da educação no país, especialmente para a Educação Profissional e Tecnológica (EPT). A EAD já vinha expandindo-se gradativamente em todos os níveis da educação. Entretanto, devido ao período pandêmico de COVID-19, o ensino presencial esteve significativamente limitado, sendo necessária sua adaptação para o formato remoto, e também, onde alguns cursos passaram a ser ofertados integralmente a distância como medida de mitigação dos impactos do distanciamento social. Este cenário trouxe notoriedade à EAD, e mesmo sob o crivo das críticas, passou a ser uma modalidade educacional ainda mais presente e os ambientes virtuais de aprendizagem (AVA) tornaram-se ferramentas essenciais e comuns nas instituições de ensino.

Diante deste contexto, docentes e estudantes tiveram que adaptar-se do modelo presencial para o virtual, em diversos casos, de forma abrupta. Considerando-se o fato que muitos alunos e professores são pertencentes ao grupo dos imigrantes digitais, tornou-se mais evidente a necessidade do fornecimento e da disponibilidade de algum material instrucional para auxiliar no processo de formação de professores para atuarem na EAD.

As percepções e experiências do pesquisador também foram elementos importantes no desenvolvimento do produto, uma vez que a participação em equipes de apoio tecnológico em cursos de projetos de Educação Profissional e Tecnológica oferecidas pelo Governo Federal, como, PRONATEC, MEDIOTEC e Programa Novos Caminhos, trouxeram alguns direcionamentos acerca do processo de formação dos docentes para atuarem na modalidade.

Assim, o produto educacional desenvolvido é composto por uma coleção/sequência de vídeos que foram construídos com o propósito de auxiliar no processo de acolhimento e ambientação ao AVA para professores formadores que atuarão em cursos FIC, a princípio, no IFRO Campus Ji-paraná, especialmente na modalidade EAD, pelo fato de se tratarem de cursos que acolhem docentes residentes em localidades e regiões diversas.

Quanto aos vídeos, estes foram hospedados e estão disponíveis em uma página web criada especificamente para alojar o produto educacional, no intuito de tornar os materiais acessíveis.

Nessa perspectiva, o presente estudo dá evidência à importância dos cursos de FIC para o IFRO no contexto da EPT e sua relevância em períodos de exceção elencando os desafios e dificuldades enfrentados por professores no âmbito dos cursos FIC, como fatores a serem observados para o aperfeiçoamento do processo de formação e ambientação dos professores ao AVA e, consequentemente, impactando no processo educacional.

## **1. Objetivos**

O desenvolvimento do produto, teve como principal objetivo, proporcionar aos professores formadores vinculados a cursos FIC no âmbito do IFRO Campus Ji-Paraná, a otimização da ambientação ao AVA, por meio da elaboração de um material audiovisual, com instruções sobre o funcionamento da plataforma, suas ferramentas e recursos necessários ao desenvolvimento de suas atividades.

Para este intento, o objetivo foi dividido basicamente em quatro outros específicos que compreendem:

- Compreender os aportes teóricos da EAD e da EPT;
- Conhecer as dificuldades enfrentadas pelos docentes com o uso do AVA;
- Elaborar um material em vídeo para auxiliar no processo de ambientação e formação dos docentes para uso do AVA e;
- Proporcionar a otimização do uso do AVA por parte dos docentes.

Apesar do primeiro objetivo pender mais para o campo teórico, é importante frisar que o universo abordado é o da EPT, e, portanto, ao produto não é cabível se distanciar dos conceitos base que sustentam tal modalidade educacional.

## **2. Procedimentos metodológicos**

De forma geral, foram desenvolvidas as seguintes ações:

- Busca por obras para compreensão dos aportes teóricos das bases conceituais da EPT.
- Busca por similares.
- Convite e seleção dos sujeitos.
- Aplicação do questionário (Q1) para o GP1.
- Análise das respostas obtidas com Q1.
- Diálogo com CEAD.
- Elaboração dos temas baseados nas categorias do Q1.
- Roteirização das falas instrucionais baseadas na plataforma AVA/Moodle.
- Elaboração da proposta de produto educacional.
- Disponibilização da proposta de produto para avaliação pelo GP2.
- Disponibilização da ficha de acompanhamento individual para o GP2.
- Análise das contribuições da ficha de acompanhamento para o GP2.
- Realização de entrevista semiestruturada com GP2.
- Confrontação das informações das fichas e da entrevista.
- Análise de possíveis adequações produto educacional baseada nas intervenções (caso houvesse).
- Definição do formato do produto.
- Compra do domínio apoiovirtual.net para publicização do produto.
- Criação de página web específica.
- Hospedagem da página web.
- Postagem dos vídeos em canal particular no Youtube.
- Reedição e adequação de vídeos.
- Disponibilização de vídeos na página web.

## **2.1 Análise de similares**

Na busca por similares, dois produtos foram analisados, sendo o primeiro um videotutorial denominado **Guia do Produto Educacional Videotutorial Interativo do Ava Moodle**, desenvolvido por Elaine Rezende e Andrea Ribeiro (2021), voltado para formas utilização das ferramentas do AVA. E o segundo, denominado **Guia de Utilização do Moodle para uma Formação Humana Integral**, desenvolvido por Fátima Brito e José Neto (2019), apresenta as ferramentas da plataforma Moodle com ênfase na utilização colaborativa na construção do conhecimento e formação integral.

#### **2.2 Convite e seleção dos sujeitos**

Para a primeira etapa da pesquisa, foi prevista a participação de até 10 (dez) professores não servidores do IFRO que já tivessem ministrado alguma disciplina em curso FIC na modalidade EAD de 2019 a 2022. Do total de convidados, 10 (dez) docentes aceitaram contribuir com o estudo. Após explicação sobre seu papel na pesquisa e assinados termos de consentimento livre e esclarecido (TCLE), 9 (nove) participantes permaneceram até o fim da etapa. Estes professores compuseram o GP1 (Grupo de Professores 1).

Para a segunda etapa da pesquisa, foi prevista a participação de até 5 (cinco sujeitos que ainda não haviam passado pelo processo de ambientação ao AVA. Dos docentes convidados, 4 (quatro) aceitaram o convite. Após explicado sobre seu papel na pesquisa e assinados termos

de consentimento livre e esclarecido (TCLE), 2 (dois) professores permaneceram até o fim da etapa. Estes professores compuseram o GP2 (Grupo de Professores 2).

## **2.3 Aplicação do questionário (Q1)**

Como instrumento metodológico investigativo, foi aplicado o Q1 para o GP1, com 42 perguntas, sendo 28 perguntas fechadas e 14 perguntas abertas, sobre suas experiências e dificuldades com o a utilização do AVA. Do total inicial de 10 sujeitos, permaneceram até o fim da etapa 9 (nove) docentes.

#### **2.4 Análise das respostas do Q1**

Após a aplicação do Q1, foi realizou-se a análise das principais dificuldades encontradas pelos professores, iniciou-se o processo de confecção de proposta do produto educacional.

#### **2.5 Elaboração da proposta de produto educacional**

Esta etapa foi constituída dos seguintes passos:

## **Passo 1: Definição dos temas e da ordem dos vídeos**

Os temas dos foram identificados e escolhidos com base nas respostas do Q1 e no diálogo com a CEAD.

Os vídeos foram divididos em projetos, com diretórios/pastas próprios contendo seus elementos textuais e audiovisuais.

Os projetos foram nomeados e sequenciados da seguinte forma:

- 1. Apresentação Os Cursos FIC e a EAD.
- 2. Acessar o Ambiente Virtual de Aprendizagem AVA.
- 3. Atualizar Perfil no AVA.
- 4. Localizar os Cursos e Disciplinas no AVA.
- 5. Adicionar e Configurar um Arquivo no AVA.
- 6. Criar e Configurar um Fórum no AVA.
- 7. Acompanhamento do Fórum.
- 8. Criar e Configurar uma Tarefa no AVA.
- 9. Correção e Feedback da Tarefa.
- 10. Criar e Configurar um Questionário no AVA Adicionar e Configurar um Arquivo no AVA.
- 11. Criar Questões e Acompanhamento do Questionário.
- 12. Encerramento.

#### **Passo 2: Roteirização dos vídeos**

Os roteiros foram escritos para se manter a organização, sequência e sincronismo entre os elementos audiovisuais.

Cada projeto possui roteiro próprio, elaborado com base nos temas escolhidos e na disposição dos elementos presentes dentro do AVA.

As instruções foram escritas, numeradas e divididas em seções para facilitar a organização e a produção posterior das faixas de áudio e vídeo e possíveis adequações necessárias.

Posteriormente as instruções foram convertidas em falas humanizadas, tomando-se os devidos cuidados com a linguagem, para não se utilizar uma postura muito técnica, nem sobrecarregada de coloquialidade.

Para a escrita dos roteiros foi utilizado o aplicativo Bloco de Notas nativo do sistema Microsoft Windows 11, buscando-se gerar instruções claras, no intuito de se proporcionar uma experiência didática, amigável e acolhedora, conforme mostrado na Figura 1.

Figura 1 – Captura de tela: roteiro criado no aplicativo Bloco de Notas

<sup>10.</sup>Roteiro - Criar e configurar um c  $*$  + Arquivo Editar Exibir Criar e Configurar um Questionário no AVA Framenta: ElevenLabs Speech-synthesis.<br>Voz: Serena. Vozi Serena.<br>1916 - Andre Leo Maria Control Company and Sales and Maria Control Company and Control Control Control Control<br>2018 - Andre Control Company and the Control Company and Sales and Sales and Sales and Sales Contr NOME<br>Questionário: Questionário sobre o tema: "A Inteligência Artificial na Vida Cotidiana" DESCRICÃO<br>Após a leitura artigo A Inteligência Artificial na Vida Cotidiana e as discussões sobre o conteúdo nas aulas,<br>responda ao questionário para verificar a sua compreensão sobre o assunto. Este questionário terá valor de 20 pontos, é parte integrante da composição da nota final do curso 9.0 Procure não utilizar palavras complicadas ou termos técnicos fora do contexto da atividade e da disciplin 10.0 Após escrever a descrição da atividade, clique na caixa de seleção exibir descrição na página do curso, para que ela fique visível aos alunos.<br>11.0 Na setão Deracho, d endo configuramens os prazos do questionário.... para realizar a atividade.<br>11.3 Se você habilitar o limite de tempo, quando o aluno começar a responder ao questionário, o tempo configurado será o tempo máximo para ele terminar a atividade.<br>Por exemplo, se marcarmos 20 m

Em suma, os roteiros foram fundamentais para a materialização do produto educacional, pois nortearam as etapas de criação e edição dos vídeos.

#### **Passo 3: Conversão dos roteiros escritos em trilhas de áudio de voz humana**

Após a elaboração de cada roteiro, os textos das falas foram transformados em faixas de áudio utilizando-se inteligência artificial.

As falas foram copiadas e coladas na ferramenta de sintetização de texto em áudio ElevenLabs *Speech Synthesis*, conforme mostrado na Figura 2.

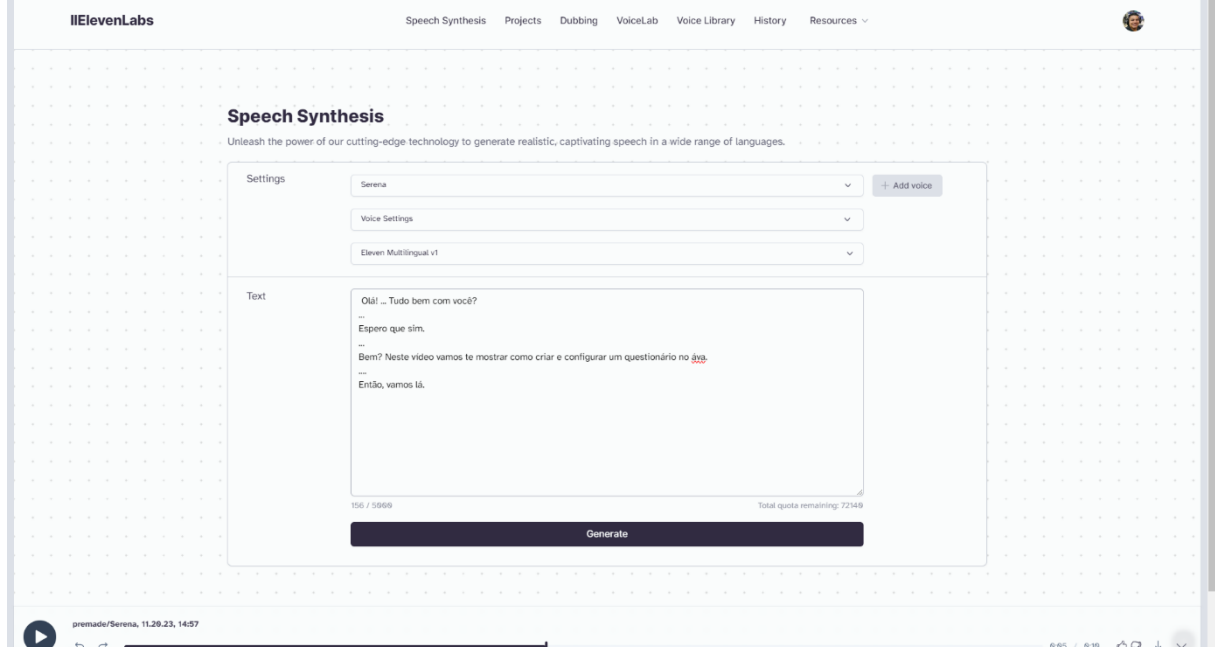

Figura 2 – Captura de tela: Ferramenta *web* ElevenLabs Speech Synthesis

Fonte: Elaboração própria, 2023.

Esta ferramenta produz diversos padrões de timbre, entonação e velocidade de voz, e cada projeto foi construído com uma voz diferente.

Nesta etapa foram realizadas as seguintes ações:

- Busca por boa tonalidade e intensidade de voz.
- Testes com vozes masculinas e femininas.

Para algumas falas foi necessário realizar diversas tentativas para se conseguir resultados de vozes mais naturais.

Em alguns casos o interpretador da ferramenta de IA, não realizou a leitura correta de palavras, siglas e entonações de voz, gerando confusões fonéticas, sendo necessária a implementação de arranjos, como três pontos (...) para indicar pausas, e a acentuação forçada em algumas sílabas para indicar a forma correta de leitura dos termos.

Para os ajustes de áudio, como a junção e remoção de trechos de falas sintetizadas, ampliação e diminuição de pausas, diminuição de ruído e ajuste de ganho utilizou-se a ferramenta Audacity, mostrado na Figura 3.

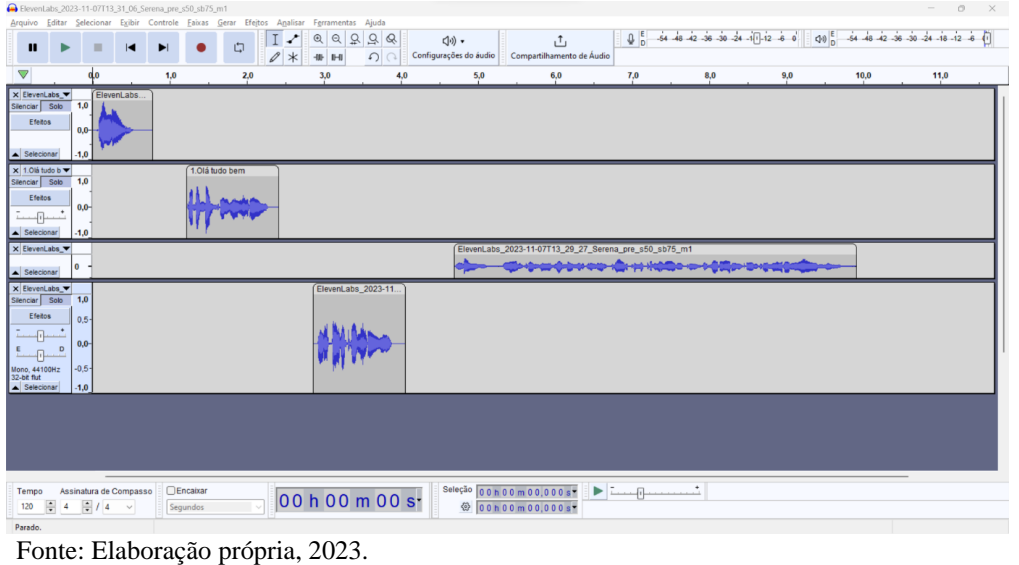

Figura 3 – Captura de tela: edição de áudio com a ferramenta Audacity

## **Passo 4: Capturas das telas do AVA**

Na captura das telas e ações no AVA, foi utilizado o software OBS Studio, conforme mostrado na Figura 4.

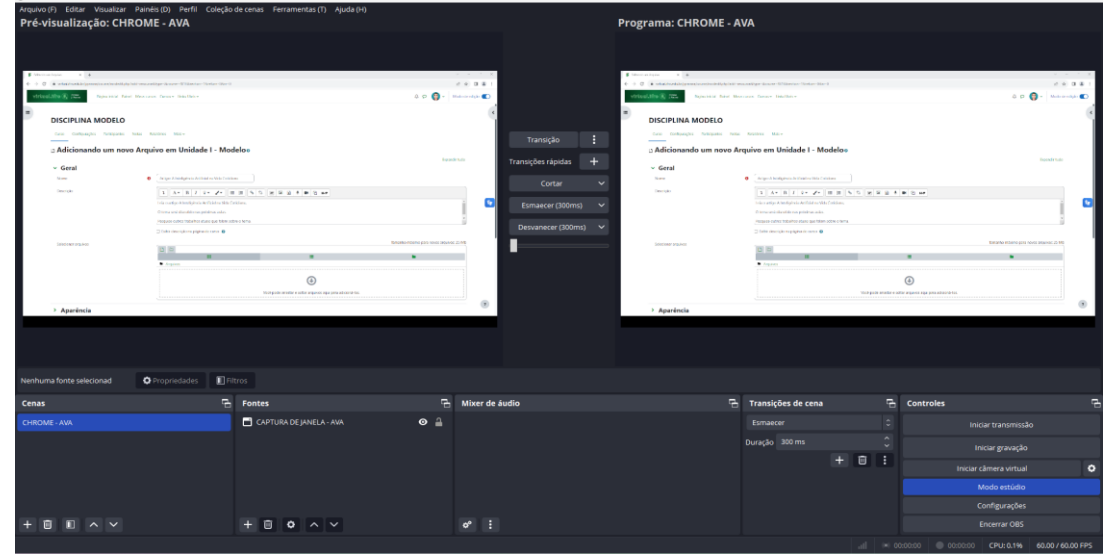

Figura 4 – Captura de tela: gravação de janela do AVA com ferramenta OBS Studio

Fonte: Elaboração própria, 2023.

As gravações foram realizadas com base nas falas roteirizadas transformadas em áudio.

#### **Passo 5: Geração dos personagens (avatares)**

Para a apresentação de cada vídeo, foram gerados personagens, ou seja, avatares humanizados com a finalidade de aproximação com o público alvo, visando a inclusão e a diversidade na construção do produto.

Os avatares/personagem foram gerados por meio de IA com a ferramenta Leonardo AI – *AI Image Generation* utilizando *prompts*.

Os prompts são comandos criados e adaptados, contendo as características pretendidas para a geração da imagem, podendo ser pessoas, animais, cenários, objetos ou composições mistas.

A ferramenta oferece diversos recursos de refinamento de aperfeiçoamento de imagens, como a remoção de fundo e o melhoramento de rosto e mãos. Estes recursos são geralmente pagos ou liberados com limitações para testes.

A precisão da ferramenta depende da qualidade do *prompt* e dos recursos utilizados na requisição de geração de imagem. Como exemplo, a personagem e seu respectivo prompt mostrado na Figura 5.

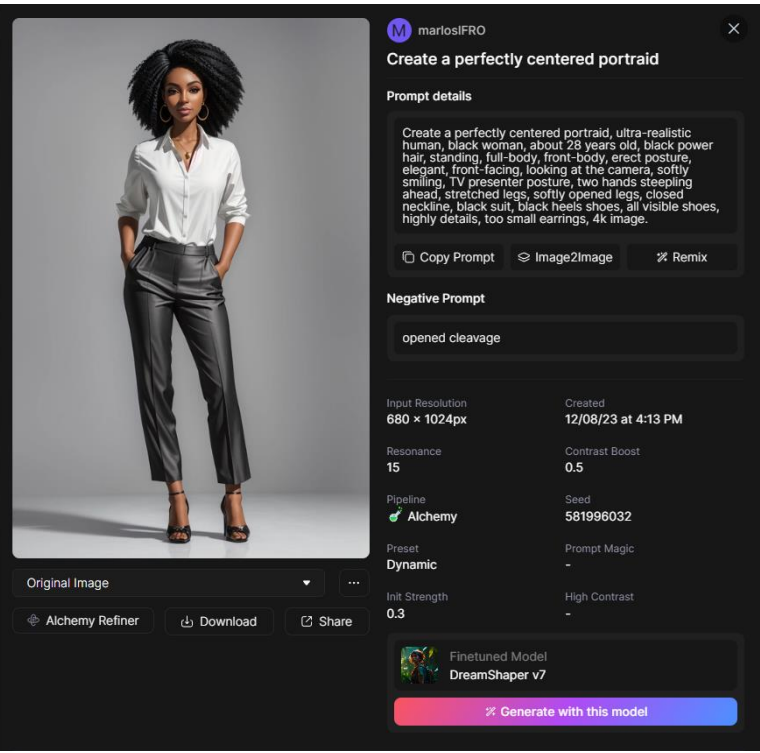

Figura 5 – Captura de tela: prompt e personagem gerada por IA na ferramenta Leonardo AI

Fonte: Elaboração própria, 2022.

Esta ferramenta permite 150 tokens gratuitos diários, que são diminuídos de acordo com as configurações ajustadas para a criação ou melhoramento das imagens.

Embora a precisão da ferramenta seja alta, percebeu-se que ainda persiste uma severa dificuldade na geração e detalhamento de mãos humanas, o que possivelmente deve ser corrigido com a utilização dos recursos de melhoramentos pagos.

Após geradas, as imagens dos avatares foram transformadas em vídeo e os personagens receberam movimentos por meio de IA.

Para esta ação, foi utilizada a ferramenta D-ID AI, a qual utiliza trilhas de áudio como parâmetros para a geração dos movimentos em imagens. Então, foram importadas as imagens dos avatares e as trilhas de áudio correspondentes às falas dos mesmos para a criação dos trechos de vídeo do início e do encerramento de cada vídeo.

## **Passo 6: Preparação dos elementos visuais**

Quanto aos aspectos visuais, foi necessário criar, editar e melhorar imagens e outros elementos, como planos de fundo, *thumbnails*, logotipos e elementos de identidade visual institucionais. Para estas ações foram utilizadas as seguintes ferramentas: Leonardo AI, Canva, Clipdrop, Picwish, Photopea, Replicate.

Dentre as ações, destacam-se:

- Ampliação de imagens;
- Remoção de caracteres.
- Remoção de fundo;
- Inserção de fundo verde para os personagens (*chroma key),*
- Aprimoramento de imagem (*upscaling*).
- Vetorização.

#### **Passo 7: Criação dos vídeos**

Para a criação dos vídeos, os elementos de imagem, áudio e as capturas de vídeo foram sequenciados e posicionados utilizando-se a ferramenta Wondershare Filmora.

Esta ferramenta possui diversos recursos e efeitos inclusos em plano por assinatura e outros específicos comprados separadamente.

Os projetos foram renderizados em vídeos-piloto para a experimentação de cada seção, conforme mostrado na Figura 6.

| Wondershare Filmora                                                               | Editar<br>Visualização<br>Arguivo<br>Ferramentas                                                                              | Ajuda                                         | 5.Adicionar e Configurar um Arquivo no AVA                                                                                                    | $\Box$ $\Box$ $\odot$ $\odot$ $\ddot{\ddot{\alpha}}$ | Ð<br>Exportar v                           |
|-----------------------------------------------------------------------------------|----------------------------------------------------------------------------------------------------|-----------------------------------------------|----------------------------------------------------------------------------------------------------|------------------------------------------------------|-------------------------------------------|
| 囩<br>$\blacksquare$<br>Estoque de Mídia<br>Mídia                                  | л<br>Áudio<br>Transicões<br>Efeitos<br>Texto                                                                                  | $\Box$<br>▴<br><b>Modelos</b><br>Adesivos     | Reprodutor Qualidade total v                                                                                                    | 网<br>Audio                                           | Velocidade                                |
| * Projeto de Mídia                                                                | Imagem por IA @ Gravar v Q Pesquisar mídia<br>Importar $\times$                                                               | 下≡ …                                          | $1.0$ military<br><b>Download students concerns</b><br><b>OISCIPLING M</b>                                                                                                    | $-7.774$<br>$100 - 0$                                | 6.4 Então clique na opção                 |
| Pasta<br>» Mídia global                                                           | 囜                                                                                                    | 00:00:03<br>Ø<br>$\overline{d}$<br>m          | <b>CONNECT</b><br>$\overline{\phantom{a}}$                                                                                                    | Aiuste                                               | $\circ$                                   |
| > Espaço na nuve                                                                  | 40. Parabéns por cheg 1. OLa - LÉA<br>Importar Mídia                                                                          | 14. Marque e opção ex                         | <b>University</b>                                                                                                    |                                                      | $\bullet$<br>Normalização Automática      |
| · Camada de aiu                                                                   | 00:00:08<br>00:00:05<br>л                                                                                                    | 00:00:07<br>00000:10<br>л                     |                                                                                                    | Volume                                               | $\Diamond$                                |
| Clipe composto                                                                    | PP<br>$d\overline{d}$<br>M<br>Ø<br>13.0 Esta opção serve  12.0 Abaixo do campo 11.0 Procure não utilizar 10.0 No campo descri | Ω                                             | $\sim$ $\sim$<br>$\sim$ $\sim$<br>틒<br>$\mathbf{e}$<br>E.<br>π.                                                                                                    | <b>EL MOTOROGICAL</b>                                | $\circ$<br>$0.00$ dB                      |
|                                                                                   | 00:00:10<br>00:00:06                                                                                                    | 00:00:07<br>00:00:02                          |                                                                                                    | 100.07:12:28<br>00:01:15:09                          | Equilíbrio de som<br>$\circ$<br>R<br>0.00 |
| $\Box$<br>$\epsilon$                                                              | л<br>P9<br>Ω<br>Ø                                                                                                    | л<br>л<br>$\sqrt{d}$<br>◓<br>◎                |                                                                                                    | Q.<br>◎<br>6                                         | Desvanecer na Entrada                     |
| 52B                                                                               | T. O. O<br>$\chi$<br>$\infty$<br>$\sqrt{2}$<br>靣                                                                              | 马<br>$\bullet$<br>۰                           | $\sigma$<br>$\circledcirc$<br>周<br>òó<br>回<br>⊝                                                                                                    | $\circ$<br>$\bigoplus$                               | 0,00                                      |
| 回 8                                                                               |                                                                                                    |                                               | 0000 00001000 00002000 00003000 00004000 00005000 00011000 00011000 00013000 00013000 00014000 00015000 00020000 00021000 00022000 00025000 00023000 00023000 00023000 00023000 00024000<br><u>ta, dauden den kentreden kentreden berden kentreden Jum berden kentreden terdun hurtmul mitmiligert erkentred</u> | $\circ$                                              | Desvanecer na Saída<br>0,00               |
| 图4 凸 中 ④                                                                          |                                                                                                    |                                               |                                                                                                    | Frequência                                           |                                           |
| 1838 30 30                                                                        | <b>CA REPORT</b>                                                                                                    |                                               | "<br>  NGTUNO FOR LA CHENO POR LA CHENO FORMA DE NOTIFICA DEL CHENO FORMA DEL CHENO FORMA DEL CHENO FORMA DEL CHENO<br>  DELLA CHENO DEL CHENO DEL CHENO DEL CHENO DEL CHENO DEL CHENO DEL CHENO DEL CHENO DEL CHENO DEL CHENO DEL                                                                               |                                                      | $\circ$<br>0.00                           |
| $\mathbf{E}$ 2 $\mathbf{E}$ 3 $\mathbf{I}$ $\mathbf{I}$ $\mathbf{I}$ $\mathbf{I}$ | $10^{10}$ $\%$<br>Mary                                                                                                    |                                               |                                                                                                    | Audio ducking                                        | $\odot$<br>50.00 %                        |
| 四 2<br>$\Box$<br>$\circ$                                                          |                                                                                                    |                                               |                                                                                                    | Equalizador<br>Padrão                                | Configurações                             |
| <b>. .</b> .<br>d                                                                 | RomanSenykMusic - Unlifting & Upbeat Technology Corporate                                                                     |                                               |                                                                                                    | Reduzir Ruído                                        |                                           |
| $\mathbf{\Pi}$ 2 $\oplus$ 4<br>$\sqrt{111}$<br>$\blacksquare$                     | $-2$<br>$\sim$ $\sim$ $\sim$ $\sim$<br>$\sim$                                                                                 | - 50 - 50 -<br>١u<br><b>Partition Finance</b> |                                                                                                    | -63<br>Redefinir<br>Nász                             | Painel do quadro principal                |

Figura 6 – Captura de tela: produção de vídeo na ferramenta Wondershare Filmora

Fonte: Elaboração própria, 2023.

Assim, optou-se por não roteirizar todos os projetos em uma única etapa, o que poderia trazem maior probabilidade de retrabalhos e limitações no processo de elaboração da proposta de produto educacional, como a perda de todo uma trilha de áudio ou de vídeo devido a uma mudança muito significativa.

Para a finalização dos vídeos, foram utilizadas as ferramentas Adobe Premiere e Adobe After Effects, como pode-se verificar respectivamente na Figura 7 e na Figura 8.

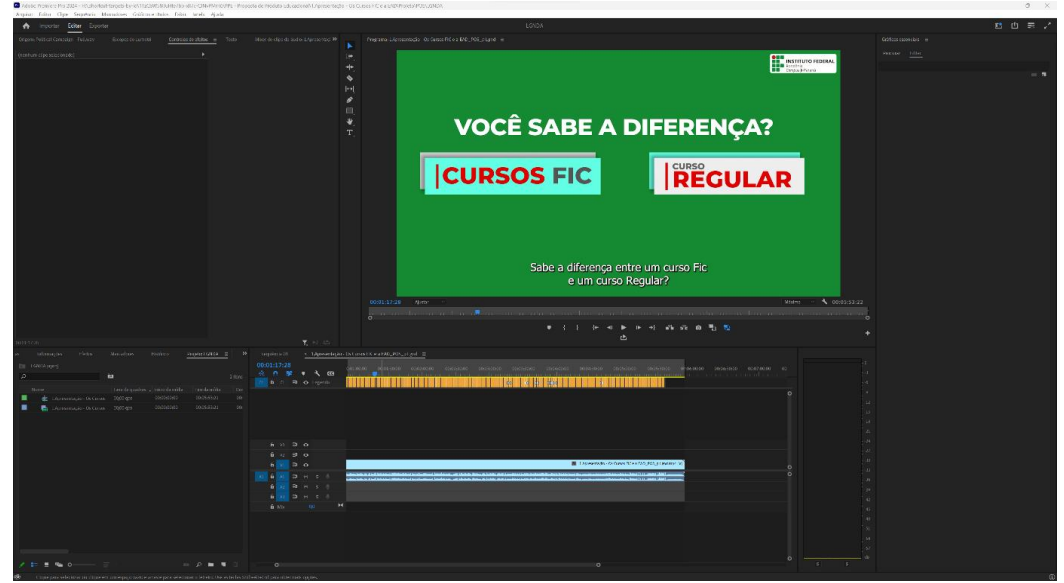

Figura 7 – Captura de tela: produção do vídeo com a ferramenta Adobe Premiere

Fonte: Elaboração própria, 2023.

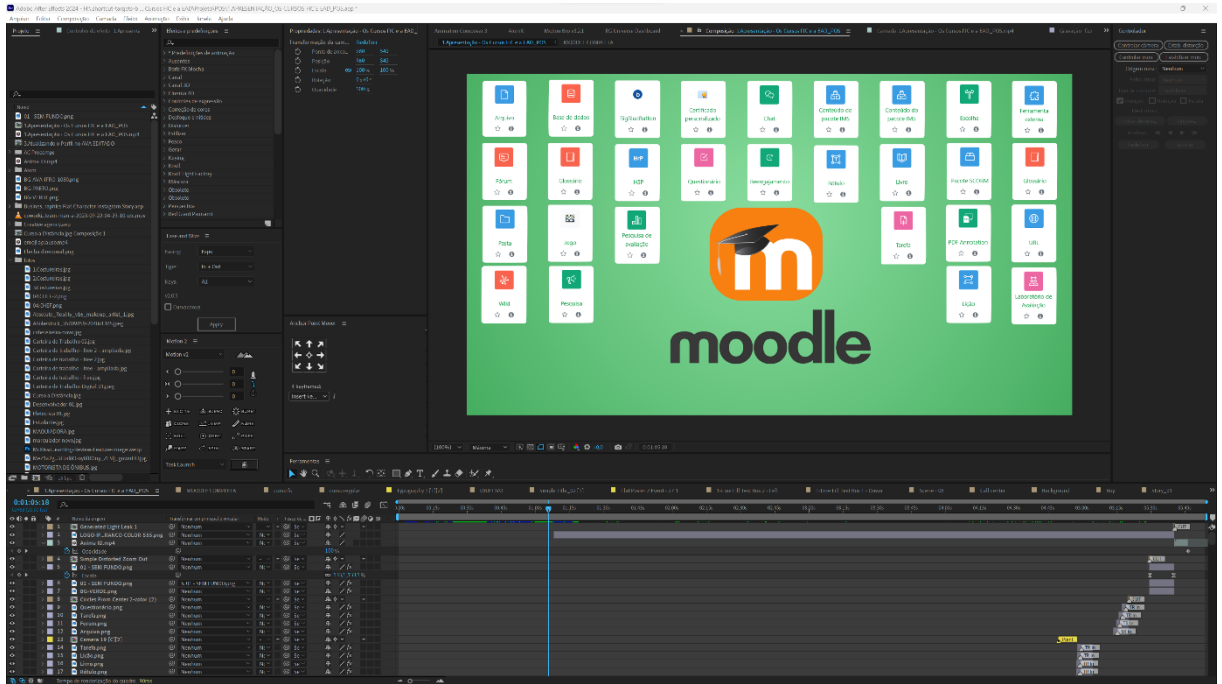

Figura 8 – Captura de tela: finalização de vídeo na ferramenta Adobe After Effects.

Fonte: Elaboração própria, 2023.

As legendas também foram construídas no Adobe Premiere. Esta ação foi idealizada e desenvolvida com o intuito de se para proporcionar acessibilidade e inclusão, na disponibilização do produto educacional ao público, em consonância também com o princípio da dignidade humana.

## **2.4.8 Recursos utilizados**

Os principais equipamentos utilizados foram:

- ⮚ Computadores de alto desempenho do tipo *Workstation*;
- Interface de áudio profissional;
- Fone de ouvido profissional;
- Acesso à internet.

## **2.4.9 Ferramentas de** *software* **utilizadas**

Para a construção do produto educacional foram utilizadas as ferramentas *softwares* mostradas no Quadro 1.

Quadro 1 – Ferramentas de software utilizadas na elaboração do produto

| <b>Nome</b> | Finalidade       | Tipo da Licença            |
|-------------|------------------|----------------------------|
| OBS Studio  | Captura de vídeo | Open source (código livre) |

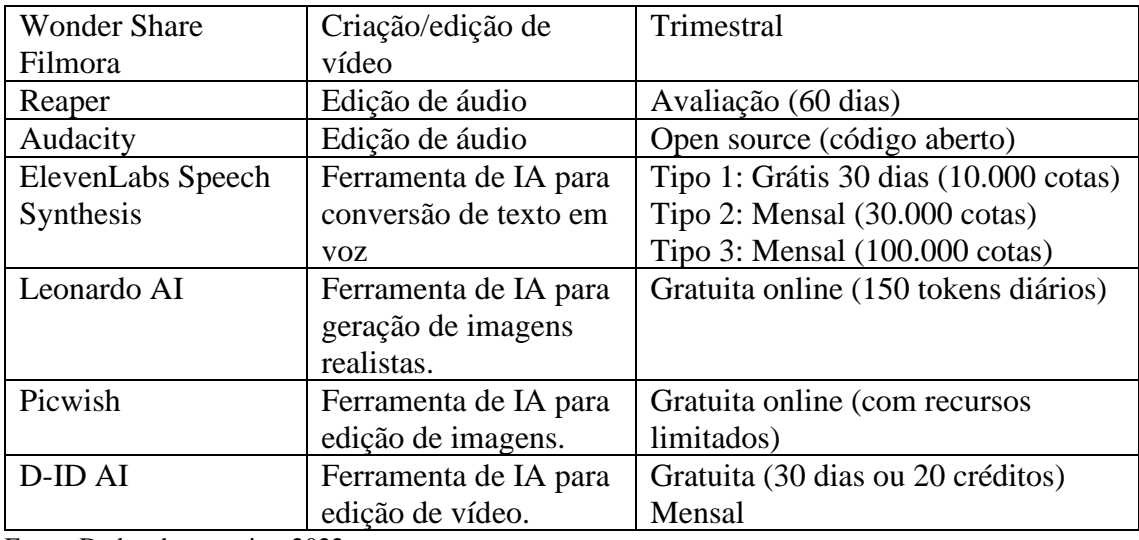

Fonte: Dados da pesquisa, 2022.

## **3. Manual de utilização do produto educacional**

**Nome do Produto:** AVA/Moodle para Professores FIC-EAD.

**Tipo de material:** Coleção/sequência de vídeos em página web.

**Público alvo:** Professores de Cursos FIC-EAD.

**Tema principal:** Ambiente Virtual de Aprendizagem – AVA/Moodle.

Este material foi produzido com o objetivo principal de auxiliar no processo de formação e ambientação ao Ambiente Virtual de Aprendizagem – AVA/Moodle de professores convocados para ministrarem cursos FIC na modalidade EAD, especialmente, porém não exclusivamente no IFRO Campus Ji-Paraná.

Trata-se de um material de acesso público, disponível na página web **Apoio Virtual**. Para utilizá-lo, os professores e outros usuários devem seguir os seguintes passos:

## **3.1 Acesso ao produto:**

- ⮚ Acesse a página **Apoio Virtual** no endereço: [https://apoiovirtual.net.](https://apoiovirtual.net/)
- ⮚ Na página inicial será exibido um banner correspondente à capa do produto educacional, identificada com o título **AVA Moodle para professores FIC-EAD**, conforme mostrado na Figura 9:

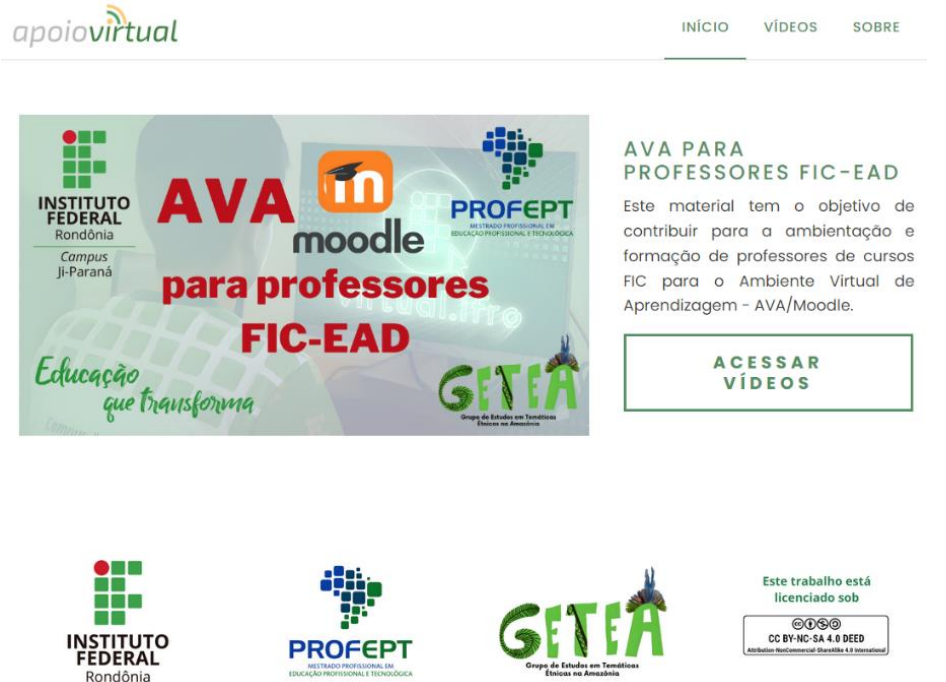

# Figura 9 – Captura de tela: página inicial da página *web* Apoio Virtual

Fonte: Elaboração própria, 2023.

⮚ Em seguida, clique no banner de capa ou no botão **ACESSAR VÍDEOS**.

## **3.2 Disposição dos vídeos**

Ao acessar a página inicial, será aberta uma nova página, na qual os vídeos estarão disponíveis conforme os títulos e ordem abaixo:

- ⮚ 1.Apresentação: Os cursos FIC e a EAD.
- ⮚ 2.Acessar o Ambiente Virtual de Aprendizagem AVA.
- $\triangleright$  3. Atualizar perfil no AVA.
- $\triangleright$  4. Localizar os cursos e disciplinas no AVA.
- $\geq$  5. Adicionar e configurar um arquivo no AVA.
- ⮚ 6.Criar e configurar um fórum no AVA.
- ⮚ 7.Acompanhamento do fórum.
- $\geq 8$ . Criar e configurar uma tarefa no AVA.
- ► 9. Correção e feedback da tarefa.
- ⮚ 10.Criar e configurar um questionário no AVA.
- $\geq 11$ . Criar questões e acompanhamento do questionário.
- $\geq 12$ . Encerramento.

## **3.3 Assuntos abordados nos vídeos**

# **1.Apresentação: Os cursos FIC e a EAD**

● No primeiro vídeo, o personagem Paolo faz saudações e dá as boas-vindas. Ele explicará a quem é direcionado o material, no caso, os professores de cursos FIC-EAD, conforme mostrado na Figura 10.

Figura 10 – Capturas de tela: página Apoio Virtual – 1.Apresentação: Os cursos FIC e a EAD

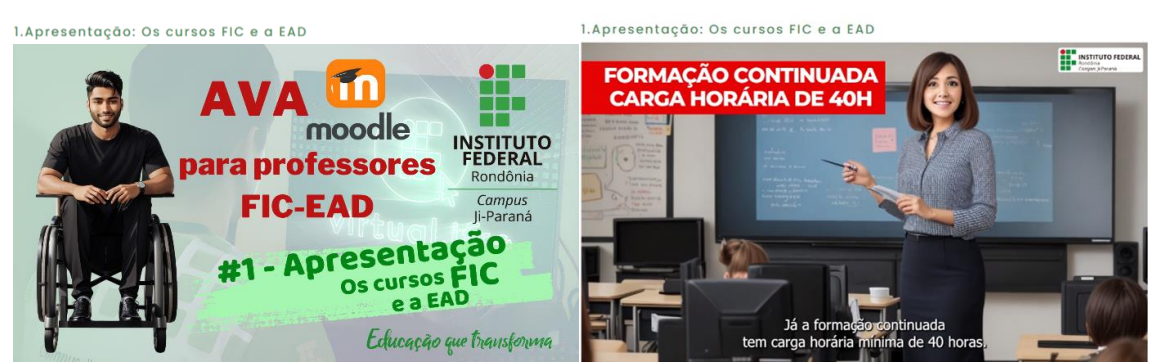

Fonte: Elaboração própria, 2023.

- Após as saudações, é feita uma abordagem conceitual sobre os AVAs baseados em plataforma Moodle, seu potencial, ferramentas e utilização pelas instituições de ensino.
- Em seguida, é feita uma apresentação sobre os cursos FIC, sobre sua modalidade, público alvo, sua importância para a Educação Profissional e Tecnológica (EPT), a aplicabilidade e outras características, trazendo uma breve comparação com os cursos regulares.

Leitura recomendada:

- Lei Nº 9394/96 Lei de Diretrizes e Bases da Educação (LDB);
- Lei Nº 9999/2008 Lei de Criação dos Institutos Federais de Educação Ciência e Tecnologia.
- No vídeo são mencionados alguns documentos referentes à EPT, aos cursos FIC e à EAD. É importante conhecer e consultar estes documentos para ampliar a compreensão sobre as modalidades citadas.
- Para finalizar, são trazidas orientações sobre a utilização do AVA para os cursos FIC na modalidade EAD, a variedade de público, carga horária e as ferramentas

priorizadas e abordadas no material instrucional produzido, por serem mais utilizadas nos Cursos FIC em EAD no IFRO Campus Ji-Paraná.

● Os documentos mencionados também estão nos links disponibilizados juntamente com o vídeo.

## **2.Acessar o Ambiente Virtual de Aprendizagem – AVA.**

No segundo vídeo, o personagem Cezar recepciona o usuário com uma saudação e, em seguida, apresenta qual o assunto será tratado no vídeo, conforme mostrado na Figura 11.

# Figura 11 – Capturas de tela: página Apoio Virtual: 2. Acessar o Ambiente Virtual de Aprendizagem AVA

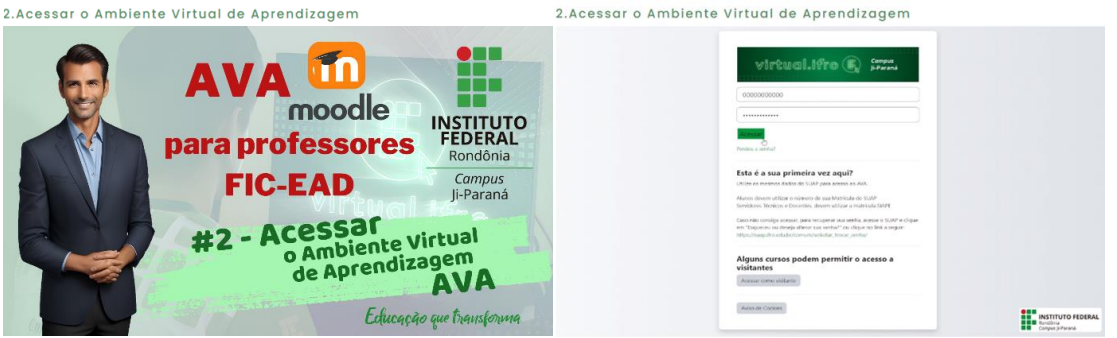

Fonte: Elaboração própria, 2023.

- Neste vídeo é mostrado para o usuário como é o acesso ao AVA do IFRO Campus Ji-Paraná, as definições de usuário e senhas para os professores dos cursos FIC.
- Ao final é mostrado como o usuário faz logoff, ou seja, como o usuário se desconecta do AVA de forma segura.

# **3.Atualizar o perfil no AVA**

- No terceiro vídeo, a personagem Anna, faz a recepção do usuário com uma saudação.
- Em seguida, explica como o professor atualiza seu perfil no AVA, indicando um passo-a-passo para esta ação, conforme indicado na Figura 12.

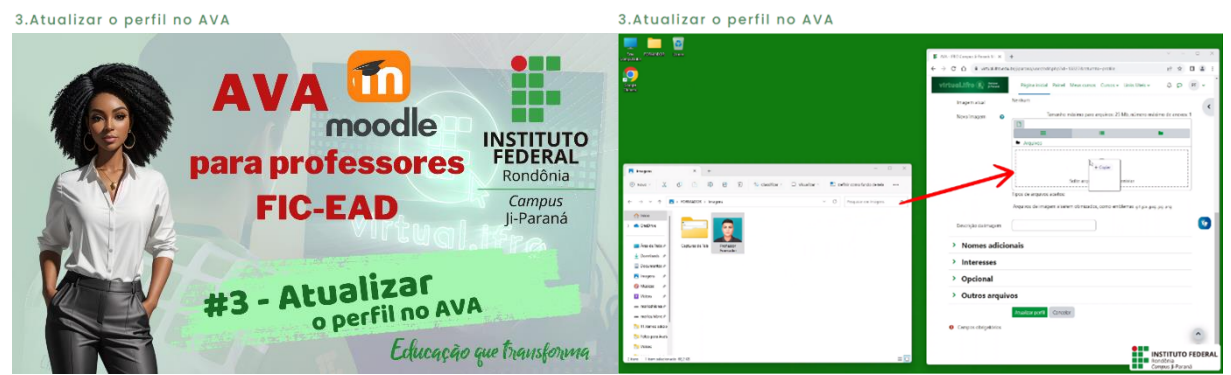

# Figura 12 Capturas de tela: página Apoio Virtual – 3.Atualizar o perfil no AVA

Fonte: Elaboração própria, 2023.

No vídeo também é mencionada a importância de se colocar uma foto com boa definição, e de se manter o perfil atualizado, para que os alunos reconheçam visualmente o professor.

# **4.Localizar os cursos e disciplinas no AVA**

- No quarto vídeo, é o personagem Alex quem saúda e recepciona os professores, apresentado o tema que será abordado.
- Logo após, é mostrado como localizar os cursos e disciplinas, e como são mostradas disciplinas nas quais o docente está vinculado no AVA do IFRO Campus Ji-Paraná.

Figura 13 Capturas de tela: página Apoio Virtual – 4.Localizar os cursos e disciplinas no

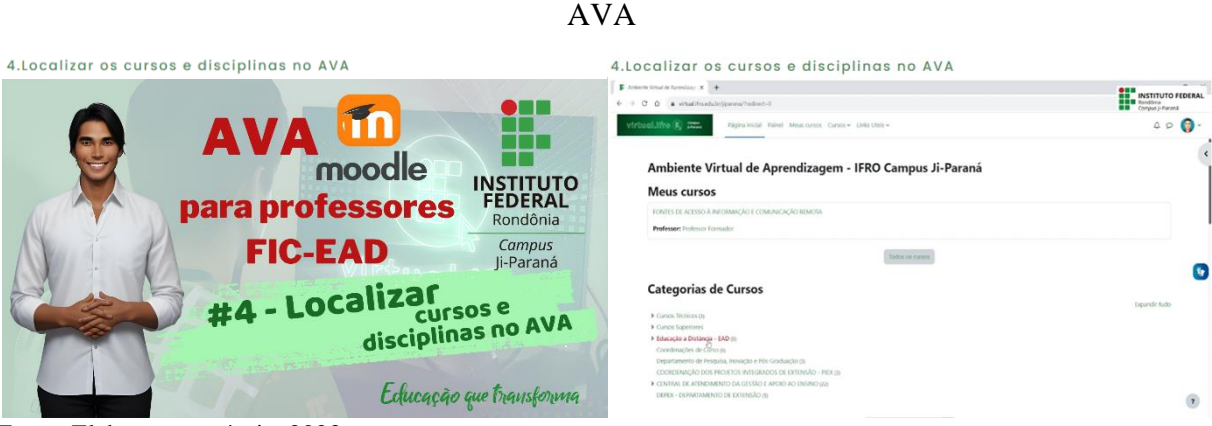

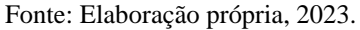

# **5. Localizar os cursos e disciplinas no AVA**

No quinto vídeo, é a personagem Léa quem recepciona e faz as saudações aos professores.

● Em seguida, são explicadas as formas de adicionar e configurar a exibição de um arquivo para compor o conteúdo de uma disciplina no AVA, conforme exibido na Figura 14

Figura 14 – Capturas de tela: página Apoio Virtual – 5.Adicionar e configurar um arquivo no  $\Delta$  V  $\Delta$ 

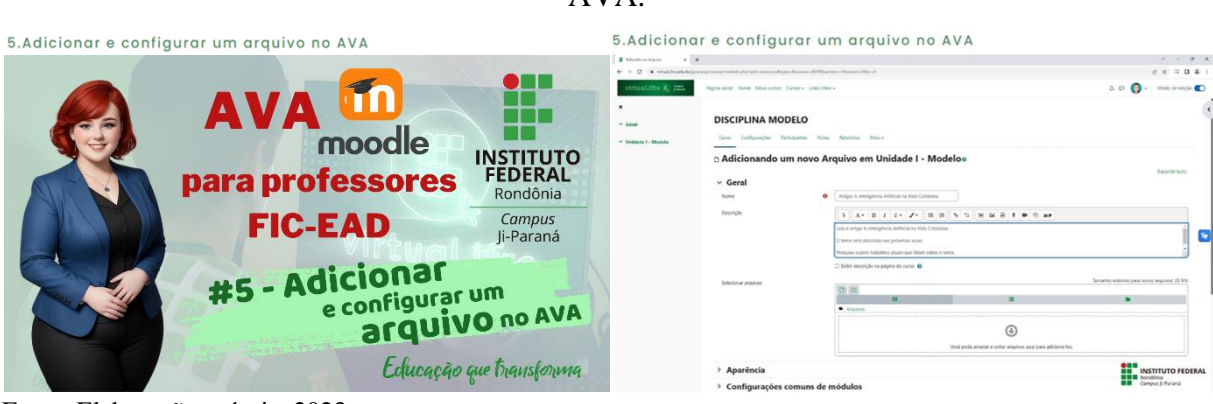

Fonte: Elaboração própria, 2023.

## **6. Criar e configurar um fórum no AVA**

- No sexto vídeo, o personagem Samantha recepciona e faz as saudações aos professores.
- Após as saudações, Samantha faz uma explanação sobre a importância do fórum como ferramenta de interação e colaboração.
- Por fim, mostra como é o processo de criação e configuração de um fórum no AVA, conforme mostrado na Figura 15.

Figura 15 – Capturas de tela: página Apoio Virtual – 6. Criar e configurar um fórum no AVA.

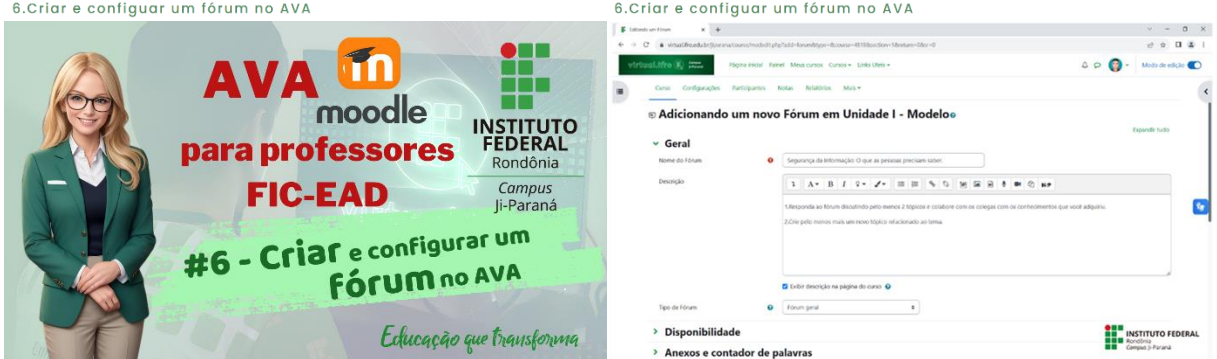

Fonte: Elaboração própria, 2023.

# **7. Acompanhamento do fórum**

● No vídeo 7, o personagem Yuri recepciona e faz as saudações aos professores.

● Após as saudações, Yuri explica como é feito o acompanhamento do fórum criado e como ele pode ser empregado como ferramenta avaliativa, conforme mostrado na Figura 16.

Figura 16 – Capturas de tela: página Apoio Virtual – 7.Acompanhamento do fórum

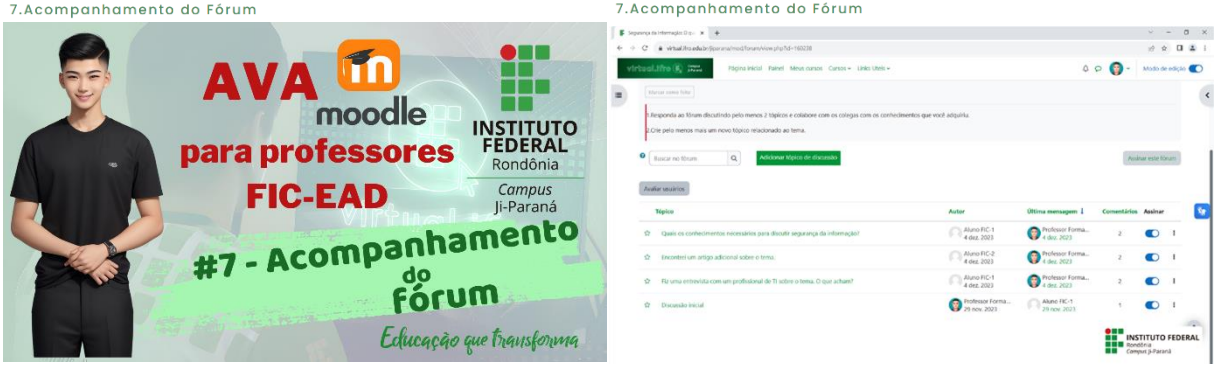

Fonte: Elaboração própria, 2023.

## **8. Criar e configurar uma tarefa no AVA**

● No vídeo 8, o personagem André recepciona e faz as saudações aos professores conforme pode ser visto na Figura 17.

Figura 17 – Capturas de tela: página Apoio Virtual – 8.Criar e configurar uma tarefa no AVA.

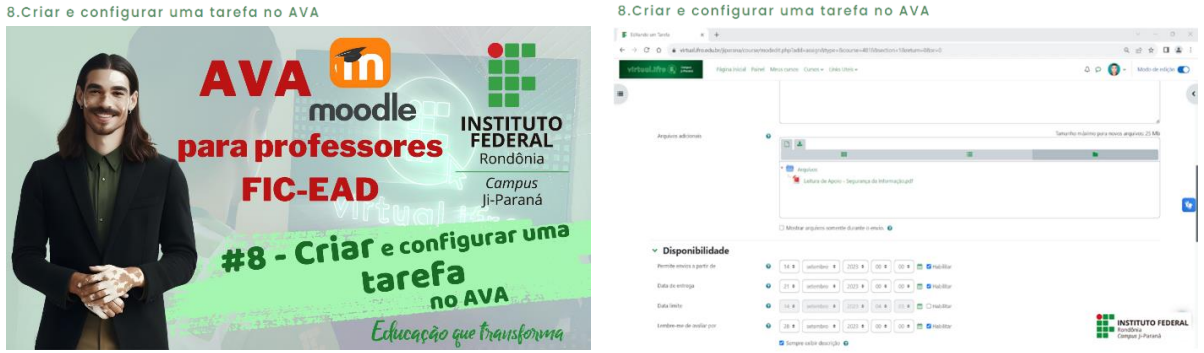

Fonte: Elaboração própria, 2023.

- Neste vídeo é explicado como é criada uma tarefa no AVA.
- Também é demonstrado como deve ser feita a descrição e configurados os prazos para alunos concluírem a atividade.

## **9.Correção e feedback da tarefa**

No vídeo 9, o personagem André recepciona e faz as saudações aos professores, conforme mostrado na Figura 18.

Figura 18 – Capturas de tela: página Apoio Virtual – 9.Correção e feedback da tarefa.

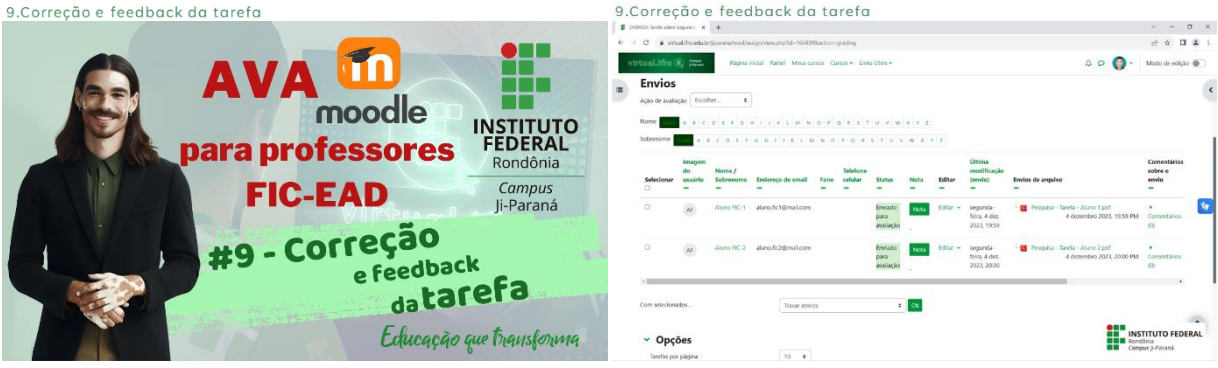

Fonte: Elaboração própria, 2023.

● Neste vídeo, André explica como são feitas as correções e os feedback para as tarefas realizadas pelos alunos.

# **10.Criar e configurar um questionário no AVA**

● No vídeo 10, a personagem Cláudia recepciona e faz as saudações aos professores, conforme mostrado na Figura 19.

Figura 19 – Capturas de tela: página Apoio Virtual – 10.Criar e configurar um questionário no

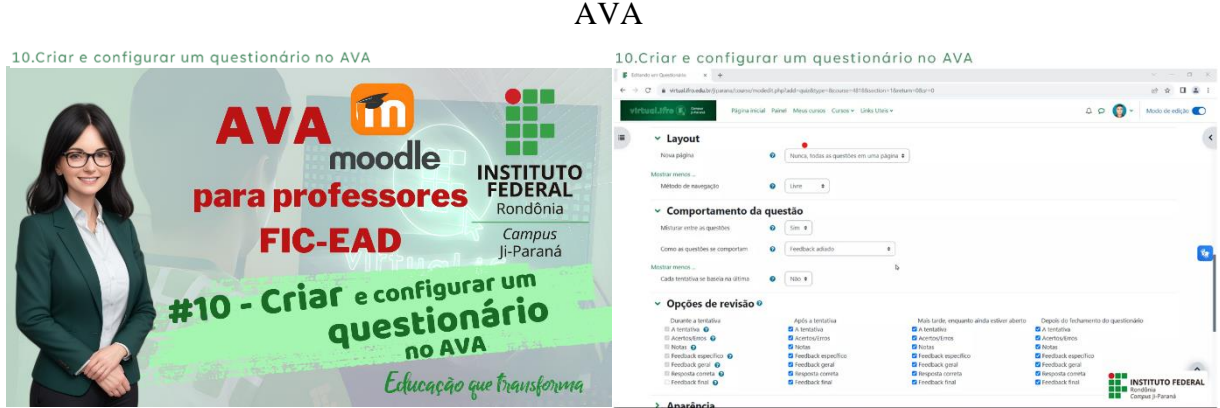

Fonte: Elaboração própria, 2023.

Em seguida, dá instruções sobre a criação um questionário e as configurações de prazos, disponibilidade, e os tipos de revisão.

## **11.Criar questões e acompanhamento do questionário**

No vídeo 11, a personagem Cláudia recepciona e faz as saudações aos professores, conforme mostrado na Figura 20.

Figura 20 – Capturas de tela: página Apoio Virtual – 11.Criar questões e acompanhamento do questionário.

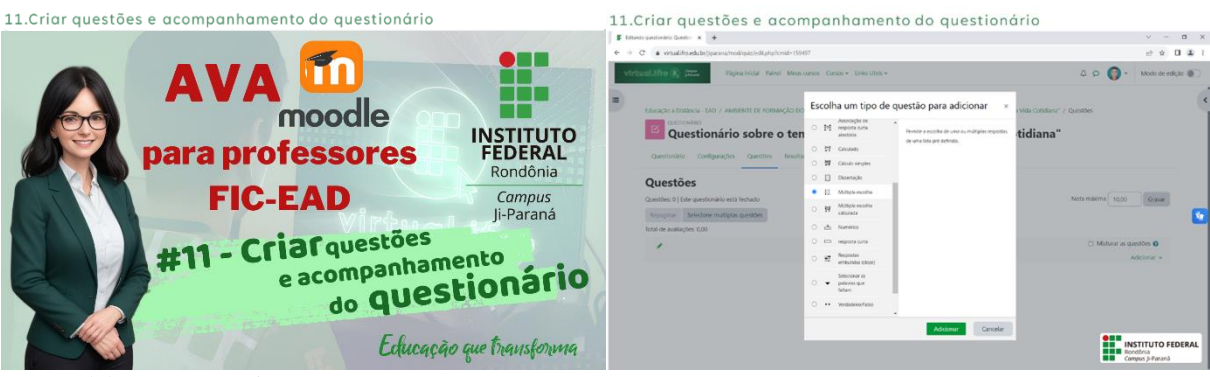

Fonte: Elaboração própria, 2023.

● Em seguida dá instruções de como são criadas as questões e como é feito o acompanhamento dos questionários.

# **12.Encerramento**

● No vídeo 12, o Personagem Nelson recepciona e saúda o usuário, conforme mostrado na Figura 21.

Figura 21 - Captura de tela: página Apoio Virtual: 12. Encerramento.

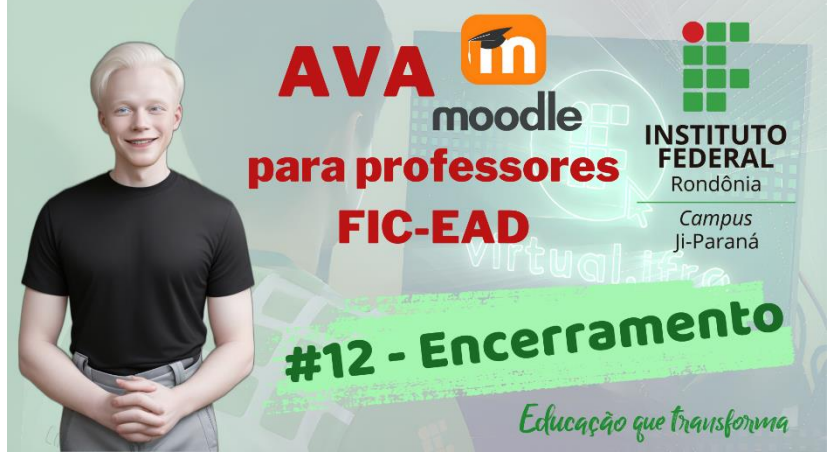

Fonte: Elaboração própria, 2023.

Após as saudações, Nelson faz uma recapitulação do que foi abordado nos encontros, parabeniza o usuário por ter concluído o estudo, faz votos de sucesso para o usuário e se despede.

#### **4. IMPACTO SOCIAL**

A pesquisa trouxe a possibilidade melhor utilização do ambiente virtual por meio do protagonismo proporcionado pelos instrumentos da pesquisa, como lugar de fala dos docentes, que estudam e trabalham utilizando os recursos que também foram objetos deste estudo.

O produto educacional contribuirá no processo de formação e ambientação dos professores, a princípio, dos cursos FIC do IFRO Campus Ji-Paraná, além de compartilhar com a comunidade informações sobre as possibilidades de formação para o mercado e para o mundo do trabalho proporcionadas pela educação profissional e tecnológica por meios das ofertas de cursos FIC e da educação a distância.

# **REFERÊNCIAS**

BRASIL. Ministério da **Educação. Cursos de Formação Inicial e Continuada (FIC) ou Qualificação Profissional**. Disponível em: <http://portal.mec.gov.br/cursos-da-ept/formacaoinicial-e-continuada-ou-qualificacao-profissional>. Acesso em: 04 ago. 2022.

BRITO, M. F. S; QUEIROZ NETO, J. P. de. **Guia AVA: Guia de Utilização do MOODLE para uma Formação Humana Integral**. Disponível em: <http://repositorio.ifam.edu.br/jspui/handle/4321/371>. Acesso em: 10 ago. 2023.

CLIPDROP: **Remove Background**. Disponível em: <https://clipdrop.co/removebackground>. Acesso em: 10 nov. 2023.

D-ID AI: **Creative Reality tm Studio.Versão**. D-ID AI Video. 2023. Disponível em: <https://studio.d-id.com/editor>. Acesso em: 14 set. 2023.

ELEVENLABS: **Speech Synthesis.** 2023. Disponível em: <https://elevenlabs.io/speechsynthesis>. Acesso em: 07 out. 2023.

IFRO. AVA: **Ambiente Virtual de Aprendizagem – IFRO Campus Ji-Paraná**. Disponível em: <https://virtual.ifro.edu.br/jiparana>. Acesso em: 15 de ago. 2023.

IFRO. Conselho Superior: **Resolução nº 44/CONSUP/IFRO, de 11 de setembro de 2017**. Disponível em: <https://portal.ifro.edu.br/consup-nav/resolucoes/2017/8931-resolucao-n-44 consup-ifro-de-11-de-setembro-de-2017>. Acesso em: 04 ago. 2023.

KUTSKIR, Ivan. **Photopea: Editor de Imagem Avançado**. 2023. Disponível em: <https://www.photopea.com/>. Acesso em: 10 out. 2023.

LEONARDO AI. **AI Image Generation**. Leonardo Interactive Pty Ltd, 2023. Disponível em: <https://app.leonardo.ai/ai-generations>. Acesso em: 10 nov. 2023.

MICROSOFT: **Bloco de Notas do Windows**, Versão 11.2310.13.0.

OBS Studio. Versão 30.0.0 (64 bit). OBS Project. 2023.

PICWISH: **Remove Background**. 2023. Disponível em: <https://picwish.com/removebackground>. Acesso em: 05 set. 2023.

REZENDE, E. D. **Ambientes virtuais de aprendizagem e formação docente: um estudo sobre salas virtuais como espaço para reflexões e práticas na Educação Básica**. 2021. 161f. Dissertação. (Mestrado Profissional em Ensino em Educação Básica) – Instituto de Aplicação Fernando Rodrigues da Silveira, Universidade do Estado do Rio de Janeiro, Rio de Janeiro, 2021. Disponível em: <http://www.bdtd.uerj.br/handle/1/19712>. Acesso em: 15 jul. 2023.

## REZENDE, E. D. **Videotutorial Interativo**. Disponível em:

ihttps://view.genial.ly/6083757f17af650d77420423/presentation-videotutorial-interativo-doava-moodle. Acesso em: 10 fev. 2023.

WONDERSHARE: **Filmora**. Versão 13.0.51. Wondershare Technology Corp. 2023. Disponível para download em: <https://filmora.wondershare.com.br/>. Acesso em: 01 nov. 2023.